### 1. Go to the website http://www.pharm.am

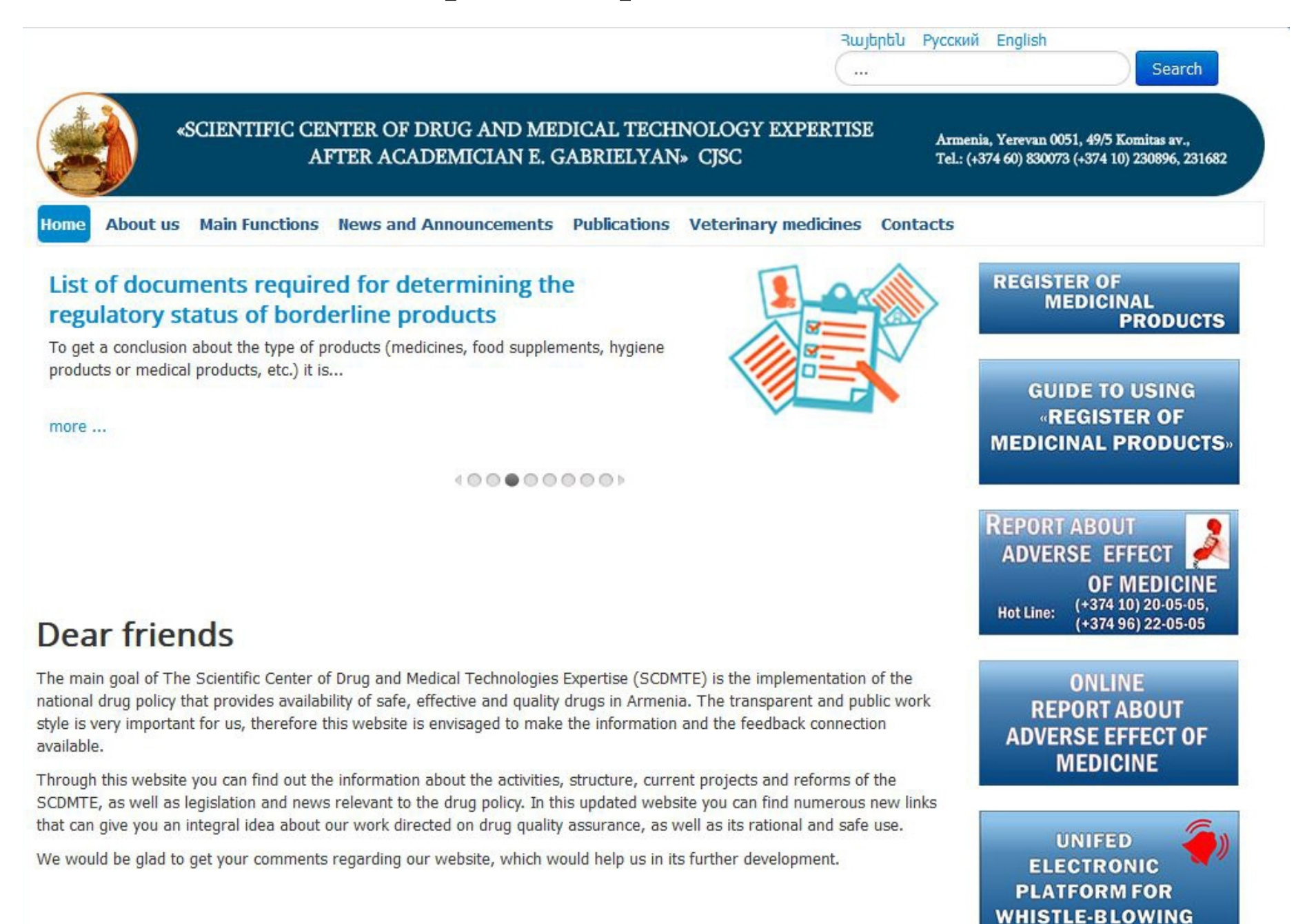

# 2. Click on the "Register ща Medicinal Products"

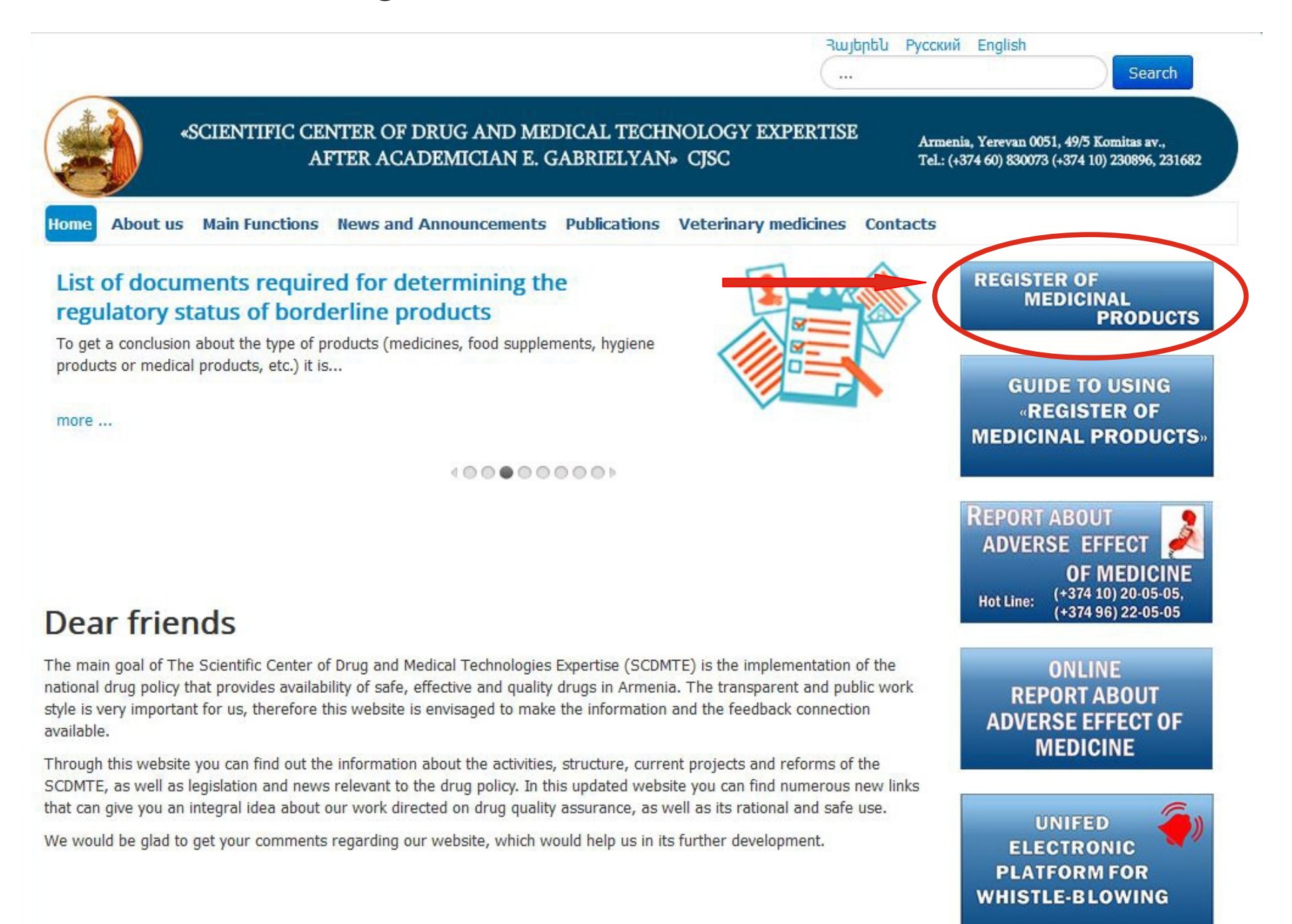

### 3. Write medicine's name

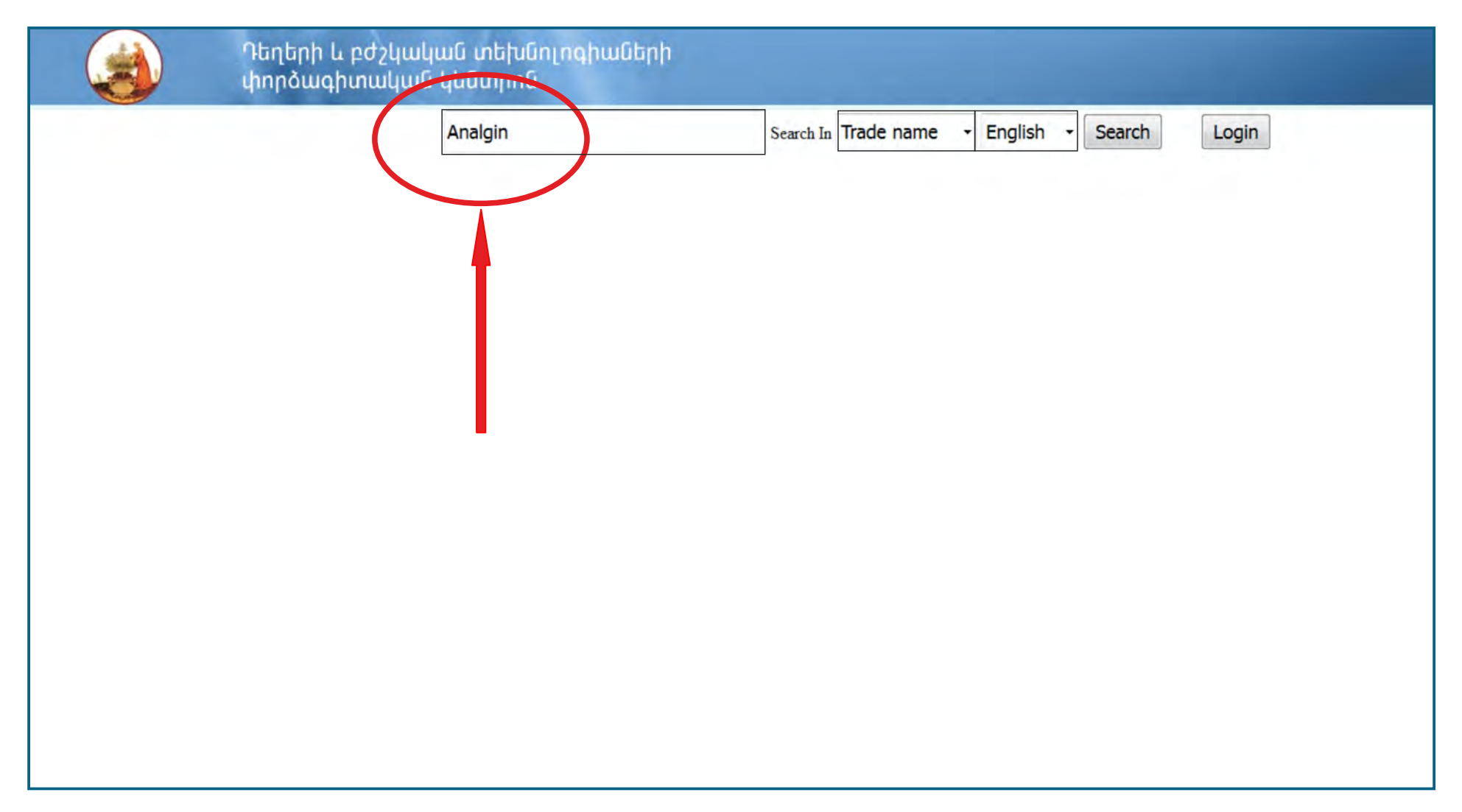

### 4. Choose criterion and click "Search"

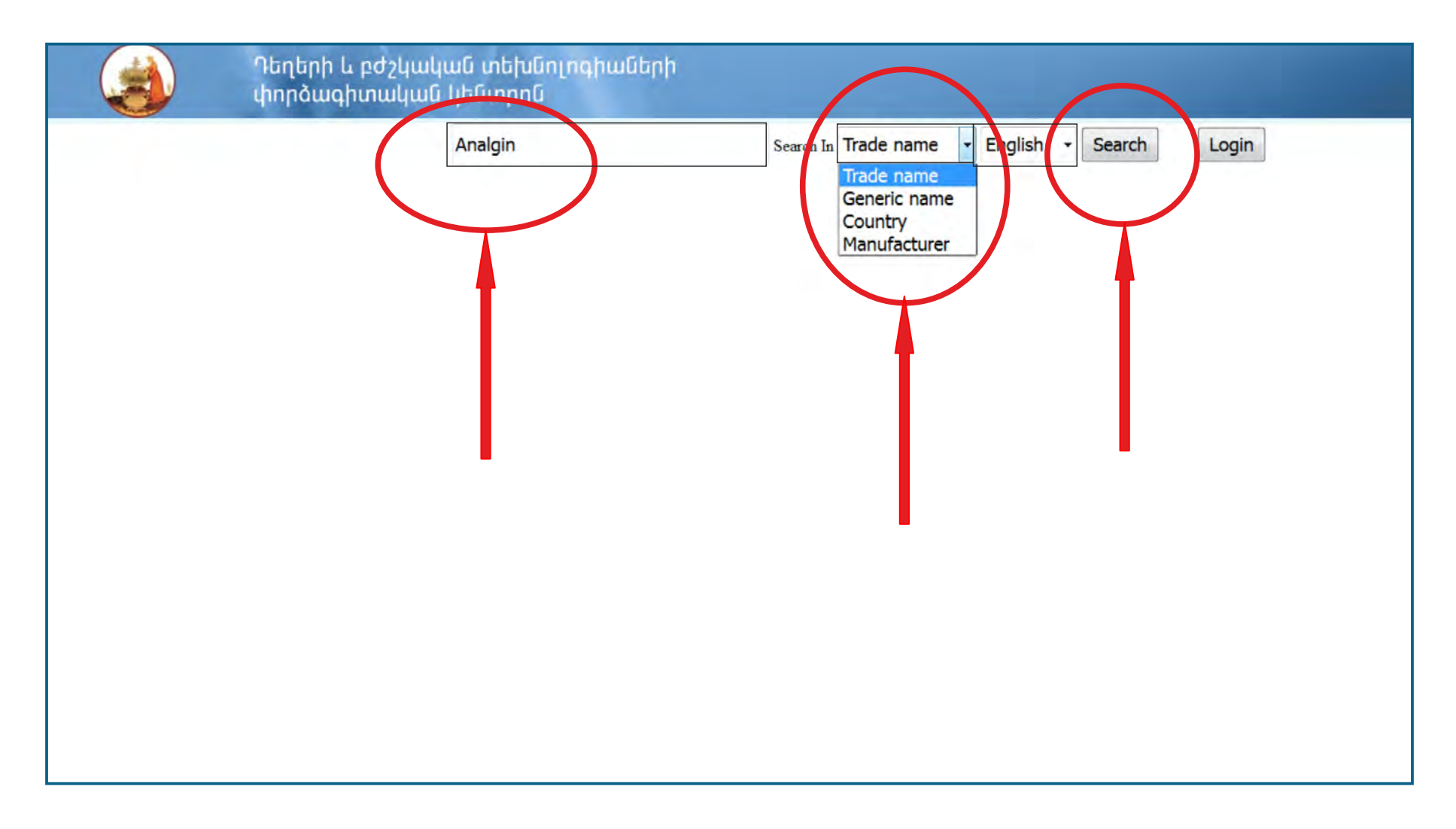

### 5. Choose necessary medicine name and click "Images View"

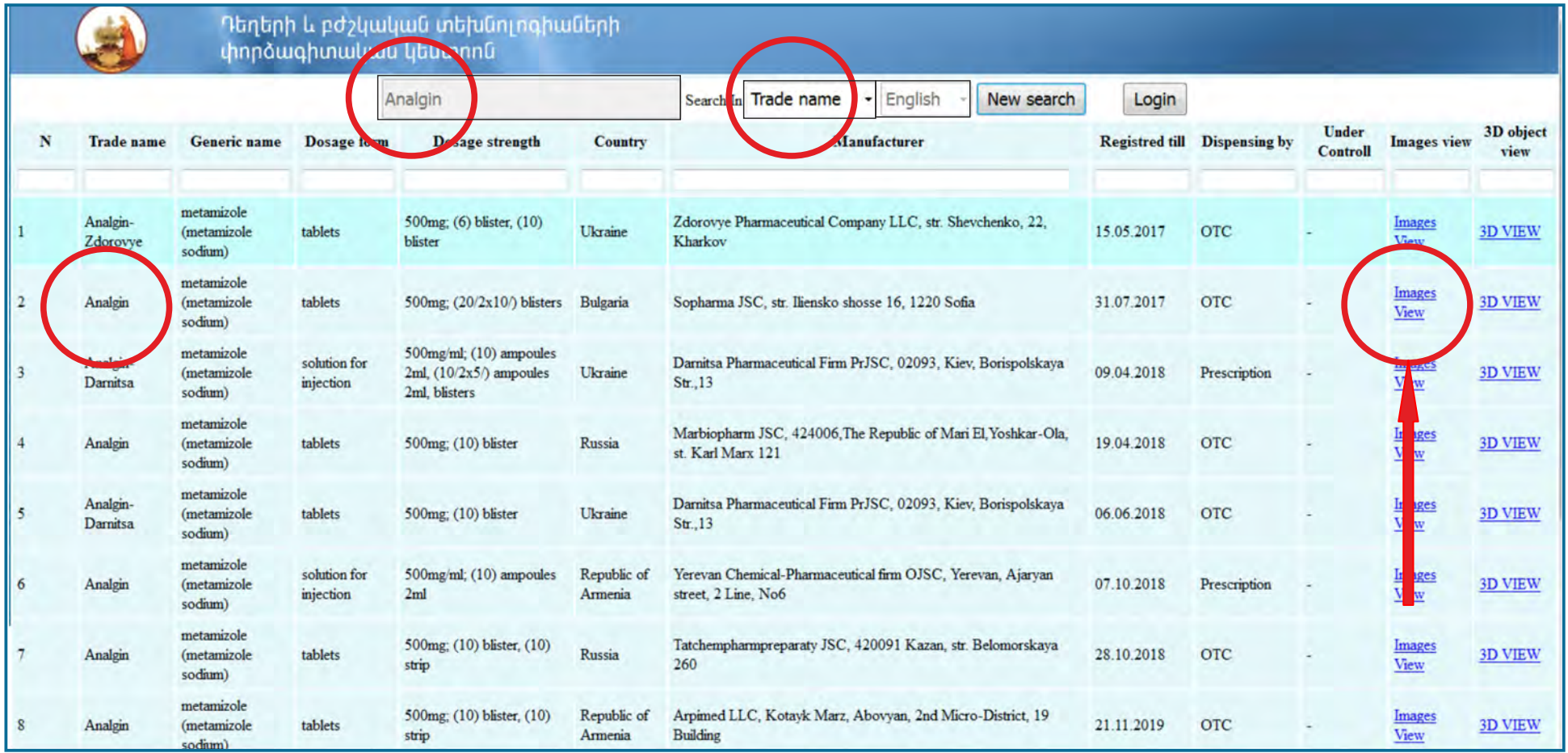

# 6. Analgin - primary and secondary packages and leaflet

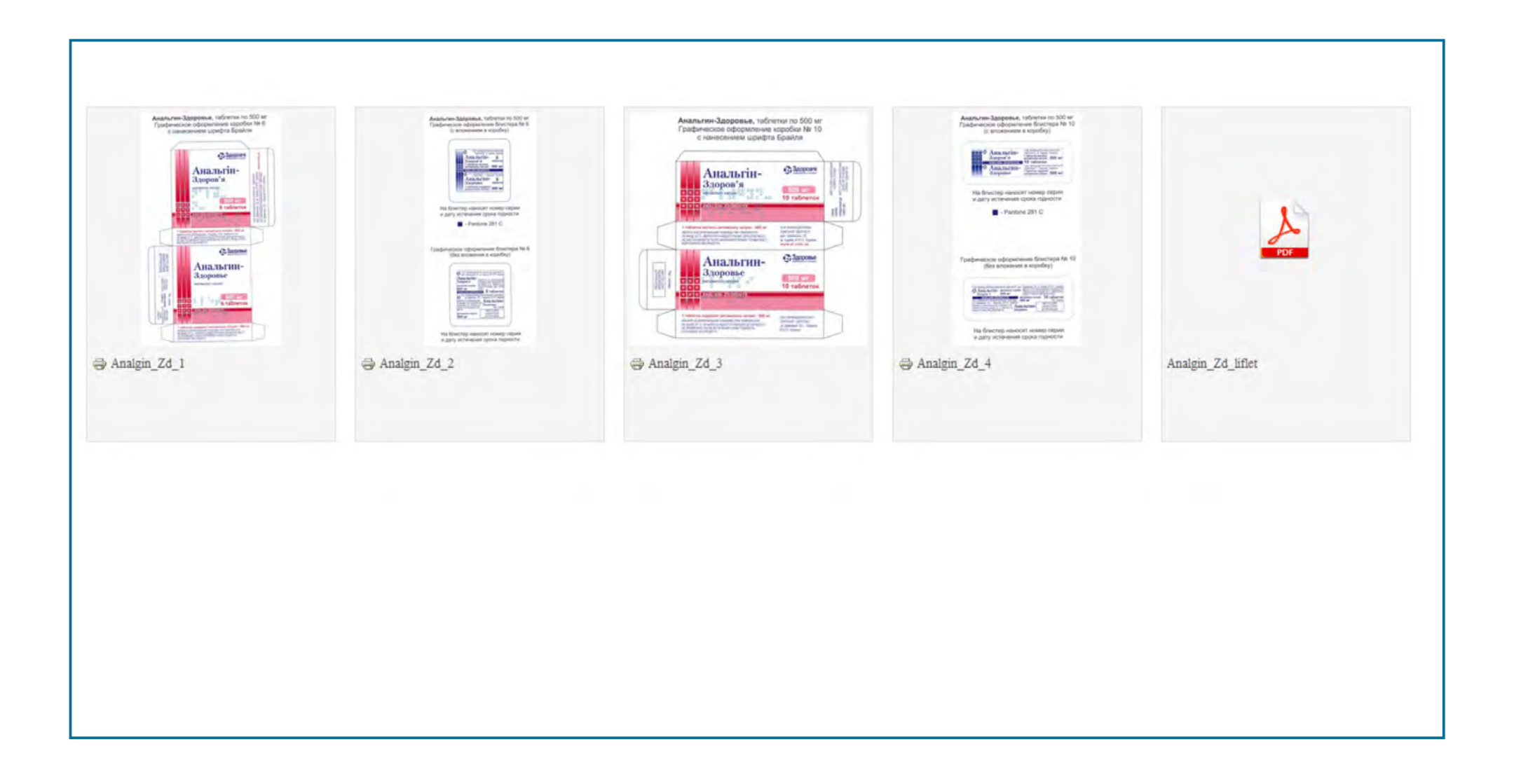